УДК 004.925.8

# **ПРИМЕНЕНИЕ ТВЕРДОТЕЛЬНОГО МОДЕЛИРОВАНИЯ В AUTOCAD ДЛЯ ВИЗУАЛИЗАЦИИ ЛИНИИ ПЕРЕСЕЧЕНИЯ ПОВЕРХНОСТЕЙ**

**Т.С. Савельева<sup>1</sup>** , **Д.С. Пустовой2, Т.В. Демяник<sup>3</sup>**

<sup>1</sup>кандидат технических наук, доцент e-mail: <u>savelievats@gmail.com</u> <sup>2</sup>кандидат технических наук, доцент, e-mail: <u>pustovoi.d.s@gmail.com</u> <sup>3</sup>студент группы 132

<sup>1,2,3</sup>студент, кафедра конструирования, технической эстетики и дизайна, Национальный технический университет «Днепровская политехника», г. Днепр, Украина

**Аннотация.** В работе представлены результаты использования графической си‐ стемы AutoCAD для построения сложных линий пересечения поверхностей. Приведены примеры твердотельных моделей машиностроительных деталей сложной конфигура‐ ции.

*Ключевые слова: графические дисциплины, AutoCAD, пересечение поверхностей, твердотельная модель, визуализация.*

## **SOLID‐STATE SIMULATION USAGE IN THE AUTOCAD FOR THE VISUALIZATION OF SURFACES INTERSECTION LINE**

#### **Tamara Savelieva1** , **Dmytro Pustovoi2 , Tatyana Demyanik3**

<sup>1</sup>Ph.D., Associate Professor, e-mail: **savelievats@gmail.com** <sup>2</sup>Ph.D., Associate Professor, e-mail: pustovoi.d.s@gmail.com <sup>3</sup> Student

 $1,2,3$ Department of Engineering and Generative Design, Dnipro University of Technology, Dnipro, Ukraine

**Abstract.** The paper presents the results of using the AutoCAD graphics system to build complex lines of intersection of surfaces. Examples of solid models of engineering parts of complex configuration are given.

*Keywords: graphic disciplines, AutoCAD, intersection of surfaces, solid model, visualization.*

**Введение**. Основой проектирования, изготовления и эксплуатации ма‐ шин и механизмов является изображение изделия на эскизах, технических рисунках, чертежах и схемах. Графические дисциплины — это одни из пер‐ вых профессионально‐ориентированных дисциплин, которым обучают сту‐ дентов на начальных курсах. Существует проблема построения сложных ли‐ ний пересечения поверхностей, которая до недавнего времени недоста‐ точно рассматривалась в процессе преподавания дисциплин из‐за своей трудоемкости.

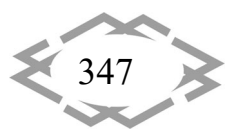

Методика преподавания дисциплин «Начертательная геометрия» и «Инженерная графика», обучающих студентов выполнению и чтению чертежей, как любая наука, развивается, обогащается новыми современными методами. Использование современных информационных технологий позволяет сделать процесс обучения более доступным и быстрым.

Изучаемые дисциплины позволяют развивать пространственное представление и воображение, конструкторское мышление и осваивать современные методы выполнения чертежей и получение графических изображений с помощью компьютерных технологий. Эти дисциплины дают знания и умения, необходимые для специальной подготовки инженера при изучении теоретической механики, теории механизмов машин, деталей машин и других дисциплин машиностроительного направления [1].

Системы автоматизированного проектирования, такие, как AutoCAD и др., позволяют студентам расширить свои возможности в изучении графических дисциплин и освободить их от трудоемких, однотипных и скучных для них чертежных заданий. Ранние версии AutoCAD оперировали элементарными объектами, такими как круги, линии, дуги и т.п., из которых составлялись более сложные объекты. Однако на современном этапе редактор AutoCAD включает в себя полный набор средств, обеспечивающих комплексное трехмерное моделирование, в том числе создание и редактирование моделей тел и поверхностей. Система AutoCAD хотя и предназначена в первую очередь для двумерного рисования, но также она позволяет выполнять сложные трехмерные построения линий, поверхностей и тел, отображать их на разных видовых экранах с различных точек зрения.

Цель работы рассмотреть функциональные возможности графического редактора AutoCAD применительно к сложным задачам начертательной геометрии и инженерной графики при построении линий пересечения поверхностей.

Материал и результаты исследований. Большинство технических деталей являются пересечением различных геометрических форм - призм. параллелепипедов, поверхностей вращения и более сложных кривых поверхностей. При проектировании и выполнении изображений на проекционных чертежах необходимо строить линии пересечения поверхностей. Построение линий пересечения двух геометрических образов представляет собой самостоятельную задачу. Два многогранника пересекаются между собой по пространственным ломаным линиям, частным видом которых могут быть многоугольники. Поверхность вращения с многогранником пересекается по линиям, состоящим из участков плоских кривых. Две поверхности вращения пересекаются между собой по плоским или пространственным кривым линиям. Поставленную задачу можно решить классическими методами

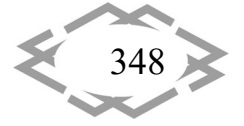

начертательной геометрии, такими как метод вспомогательных плоскостей, метод концентрических сфер и метод эксцентрических сфер. Все эти методы заключаются в том, чтобы найти сначала пересечение исследуемых поверхностей со вспомогательными, а потом найти точки пересечения вспомогательных линий пересечений, лежащих во вспомогательной плоскости. Таким образом, процесс построения линий пересечения является трудоемким и занимает много времени. Автоматизация данной работы, в частности с использованием системы AutoCAD, решает эти проблемы.

В настоящее время основными методами геометрического моделирования трехмерных объектов средствами AutoCAD при выполнении машиностроительных чертежей являются методы каркасного моделирования, поверхностного моделирования и твердотельного моделирования.

Моделирование с помощью тел - это самый простой в использовании вид трехмерного моделирования. Средства AutoCAD по моделированию тел позволяют создавать трёхмерные объекты на основе базовых пространственных форм: параллелепипедов, конусов, цилиндров, сфер, клиньев и торов. Из этих форм путем их объединения, вычитания и пересечения строятся более сложные пространственные тела. Кроме того, тела можно строить, сдвигая плоский объект вдоль заданного вектора или вращая его вокруг оси [2].

В качестве простого примера рассмотрено построение линии пересечения поверхностей конуса и сферы в системе AutoCAD. Чтобы иметь представление о взаимном положении поверхностей, сначала построены две проекции проектируемой конструкции (рис.1).

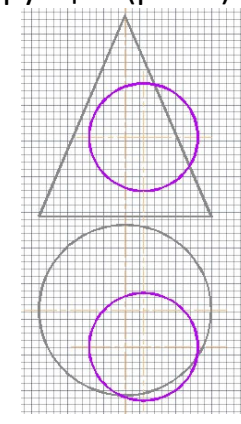

Рисунок 1- Пересекающиеся поверхности

Первым шагом при построении твердотельной модели переходим в рабочее пространство 3D моделирование, 3D моделирование  $\blacksquare$  , что бы открыть доступ к необходимым инструментам построения.

Создаем основной объект - конус, воспользовавшись базовым объек-

Конус с панели моделирования. Воспользовавшись управлением **TOM** 

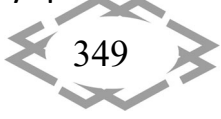

видами, перейдём в «ЮЗ изометрию»  $\bigotimes$  с панели видов и получаем изометрическое изображение конуса.

Для создания сферы, переместим пользовательскую систему координат ПСК | в точку расположения центра сферы. И создадим сферу базовым объектом  $\bigcirc$  заданного размера (рис. 2).

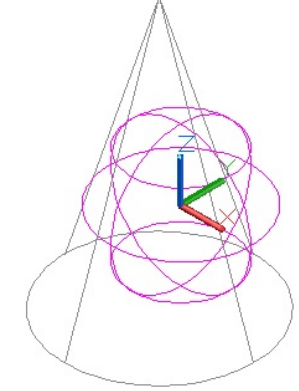

Рисунок 2 - Твердотельные поверхности конуса и сферы

Чтобы получить максимально правдоподобное изображение сконструированного объекта воспользуемся командой «Реалистичный» на панели визуальных стилей и преобразуем изображение в более наглядное (рис. За,  $6$ ).

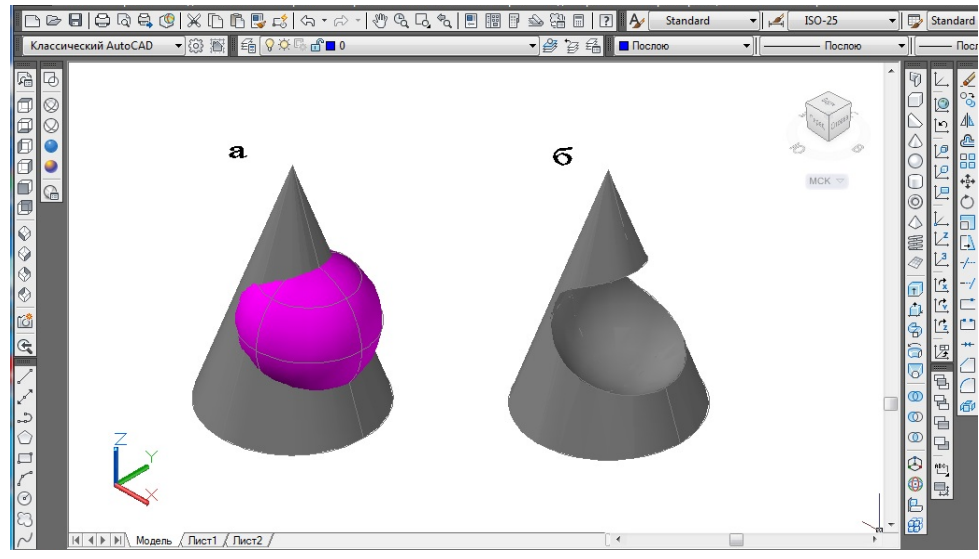

Рисунок 3 - Пересечения конуса и сферы

Чтобы наглядно показать линию пересечения, достаточно с помощью команды «Вычитание» на панели моделирование преобразовать пересечение поверхностей конуса и сферы в конус с сферическим отверстием (рис. 36). Твердотельная модель готова.

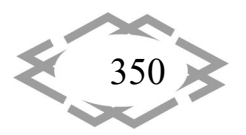

Примером использования графической системы AutoCAD для выполнения чертежей машиностроительных деталей может служить создание моделей корпусных деталей с достаточно сложной конфигурацией и пересечением поверхностей (рис. 4).

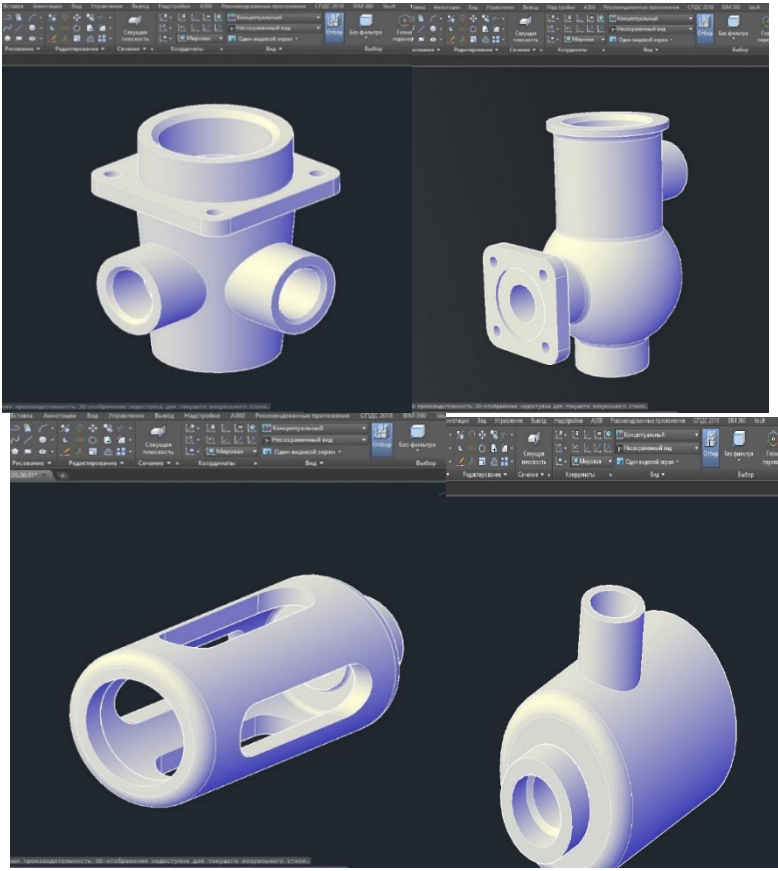

Рисунок 4 – Твердотельные модели машиностроительных деталей с пересекающимися поверхностями

В результате получаются очень наглядные 3D-модели изделий. Данные модели позволяют анализировать линии пересечения их поверхностей и получать в дальнейшем рабочие чертежи изделий, выполненные в соответствии со стандартами, по которым на предприятиях могут быть изготовлены сами изделия.

Вывод. По результатам работы можно сделать выводы, что представленная методика выполнения твердотельных моделей является простой и доступной для студентов младших курсов. Построенные 3D-модели с применением компьютерных технологий позволяют получить лучшую визуализацию созданных моделей. Методика не имеет ограничений при конструировании изделий с геометрической формой любой сложности. Кроме того,

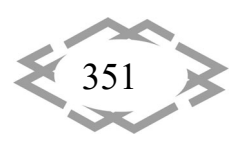

*<b>@CITEPTMTI'2020* 

преимуществом является автоматическое формирование чертежей, быст‐ рота внесения изменений и корректировки моделей, что значительно со‐ кращает время их выполнения.

#### **ЛИТЕРАТУРА**

1. Аленин Е.Е. Методы пространственного геометрического моделирования и их применение на практике. / Е.Е. Аленин // Актуальные проблемы строительства, ЖКХ и техносферной безопасности. Материалы IV Всероссийской науч.‐технич. конф. молодых исследователей, Волгоград, 24‐29 апреля 2017 г., 296‐299 с. http://www.ng.sibstrin.ru/html/005/2017/sb\_volgograd.pdf.

2. Отачкин Р.Е. 3d моделирование линии пересечения поверхностей на базе гра‐ фической программы autocad 2018 / Р.Е. Отачкин, О.Н. Мороз // Научное сообщество студентов: Междисциплинарные исследования: сб. ст. по мат. XXXIX междунар. студ. науч.‐практ. конф. № 3(39), Новосибирск, АНС «СибАК», 2018 г.,39‐46 с. https://sibac.info/archive/meghdis/4(39).pdf.

УДК 378:004.9

## **ИНТЕНСИВНАЯ ПОДГОТОВКА СТУДЕНТОВ НА ПЕРВОМ КУРСЕ ПО ИНЖЕНЕРНОЙ ГРАФИКЕ**

#### **В.А. Токарев**

кандидат технических наук, доцент кафедры графики, Федеральное государственное бюджетное образовательное учреждение высшего образования "Рыбинский государ‐ ственный авиационный технический университет имени П.А. Соловьева", г. Рыбинск, Россия, e-mail: tokarev@rsatu.ru

**Аннотация.** Рассмотрены особенности параллельного оперативного обучения на первом курсе графическим дисциплинам при оптимизации интенсивного обучения сту‐ дентов технических специальностей.

*Ключевые слова: дисциплины графического цикла, профессиональная подготовка, методы графических построений.*

## **INTENSE TRAINING OF STUDENTS AT THE FIRST YEAR ACCORDING TO ENGINEERING GRAPHICS**

#### **Vladimir Tokarev**

Ph.D., associate Professor of the department of graphics, Soloviev Rybinsk State Aviation Tech‐ nical University, Rybinsk, Russia, e-mail: tokarev@rsatu.ru

**Abstract.** Features of parallel expeditious training at the first year in graphic disciplines are considered by optimization of intensive training of students of technical specialties.

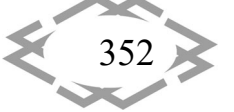